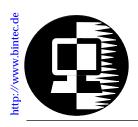

# RELEASE NOTE BIANCA/BRICK-XS

April 7,1997

# New System Software: Release 4.3 Revision 13

This document describes the new features, enhancements, bugfixes, and changes to the BIANCA/BRICK-XS System Software since Release 4.2, and is provided as a supplement to your existing documentation.

| Ise             | Upgrading System Software2            |
|-----------------|---------------------------------------|
| 4.3             | What's New in Revision 13?3           |
| Release<br>4.3  | Changes in Previous Revisions4        |
|                 | ISDN in Japan3                        |
|                 | RFC 1086 Support                      |
|                 | Setup Tool6                           |
|                 | Remote CAPI for Novell NetWare        |
|                 | USA: ISDN Ordering Codes6             |
|                 | Bellcore Conformance Approval         |
|                 | X.31 in the B-channel for Euro ISDN11 |
| New<br>Features | Multiprotocol Routing over X.25       |
| at e            | Extended IP Routing                   |
| 2 0             | Extended IP Configuration             |
|                 | RIP Version 2 Support                 |
|                 | Proxy ARP22                           |
|                 | IP Accounting                         |
|                 | Network Address Translation           |
|                 | Dynamic IP Address Assignment         |
|                 | RADIUS Server Support                 |
|                 | ISDN Features                         |
| - 10            | Miscellaneous Features                |
| New<br>Apps     | Debug Application                     |
| ŽŽ              | Capitrace Application35               |

# **Upgrading System Software**

- Retrieve the current system software image from BinTec's FTP server at <a href="http://www.bintec.de">http://www.bintec.de</a>.
- 2. With this image you can upgrade the BIANCA/BRICK-XS with the **update** command from the SNMP shell via a remote host (i.e. using telnet, minipad, or isdnlogin) or by using the **BOOTmonitor** if you are logged in directly on the console. Information on using the BOOTmonitor can be found in Chapter 2 of your User's Guide under *Firmware Upgrades*.
- 3. Once you've installed Release 4.3 Revision 13, you may want to retrieve the latest documentation (in Adobe's PDF format) which is also available from BinTec's FTP server noted above.

Keep this document for future reference.

**Note:** When upgrading system software, it is also recommended that you use the most current versions of *BRICKware for Windows* and *UNIXTools*. Both can be retrieved from BinTec's FTP server mentioned above.

Released: 07.04.97

# What's New in Revision 13?

# 4.3 Revision 13:

#### Features:

### ISDN in Japan

• The BRICK now supports the NTT INS64 ISDN protocol used in Japan.

# **Bugfixes**:

#### CAPI

- If the size of the incoming CAPI\_DATAB3\_IND block exceeds the registered b3 datablock length then the blocklength is decreased to the maximum registered length.
- The BRICK now properly transmits a 'user not responding' cause code to the calling CAPI application when an incoming call is ignored by the receiving application.

#### **Ethernet**

• When Ethernet-LLC framing was used the BRICK sometimes incorrectly sent an FRMR (FrameReject).

#### **RADIUS**

• When used as a RADIUS client the BRICK sometimes rebooted unexpectedly. This has been corrected.

#### X.25

• Incoming flow control for X.25 interfaces has been corrected in revision 13.

# **Changes in Previous Revisions**

# 4.3 Revision 12:

# **Bugfixes:**

#### PPP

• ISDN Callback didn't work properly in revision 11. Revision 12 fixes this and ISDN callback is now reliable.

Released: 25.03.97

#### **RADIUS**

• When used as a RADIUS client the BRICK sometimes rebooted unexpectedly. Revision 12 corrects this.

#### X.25

- The special X.25 rewriting rule that allows the X.25 Source Address to be rewritten using the caller's ISDN telno now works reliably. This X.25 enhancement was added in revision 11.
- In previous releases the status of data connections wasn't reliably signalled to higher level X.25 applications such as minipad. This has been corrected in revision 12.

Released: 11.03.97

#### Features:

# RFC 1086 Support

The BRICK can be effectively used as a TCP-X.25 bridge as described in RFC 1086 *ISO-TP0 bridge between TCP and X.25*. Using this mechanism the BRICK provides an end-to-end ISO-TP0 connection between TCP and X.25 networks as shown below.

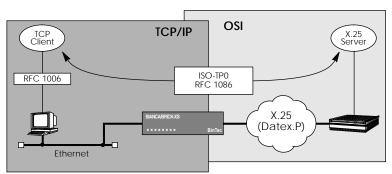

# Configuration

The requirements for using this mechanism are as follows.

- 1. The TCP host must support RFC 1006 which defines how to transport TP0 traffic using TCP.
- 2. The X.25 subsystem must be activated (licensed).
- 3. X.25 routing is configured so that at a minimum: outgoing calls from the special *local* interface are allowed all incoming X.25 calls are given to the *local* interface.

These tasks are covered in the BRICK-XS User's Guide.

RFC 1086 was supported in previous releases but was re-implemented in version 4.3.11. The new implementation provides a performance increase of 100%.

# **Setup Tool**

A new X.25 Monitor has been added to Setup Tool's MONITORING AND DEBUGGING — menu which can be used to monitor current and closed X.25 calls.

IP addresses used for Dynamic IP address assignment can now be configured by defining a range (block) of addresses.

See the IP → DYNAMIC IP ADDRESSES → menu.

#### Remote CAPI for Novell NetWare

The BIANCA/BRICK Companion CD now also contains NLMs which enable you to run CAPI 1.1 and CAPI 2.0 applications on your Novell network utilizing the Recmote CAPI feature of your BRICK-XS.

For further details please refer to README.TXT in the *net-ware* directory on the CD.

# **USA: ISDN Ordering Codes**

The BIANCA/BRICK-XS operates with the following ISDN Ordering Codes:

- IOC Capability package 'S'
- IOC EZ-ISDN-1

# **Enhancements:**

# Configuration File Loading

• In previous releases loading large configuration files (more than 100 partners) from Flash was often slow. In release 4.3.11 the loading procedure was optimized so that large files can be loaded faster.

IΡ

• The BRICKs ping command now offers the new option -*c* <*count*> which lets you specify the number of ping packets to be sent.

#### IPΧ

The BRICK now supports IPX connections to remote routers that don't support IPX over WANs according to RFC 1634. Note that the BRICK reverts to standard values for

*ipxCircDelay, ipxCircNeighRouterName* and *ipxCircType* since negotiating them is not possible with such routers. These routers may need to be configured manually to ensure that only options understood by both are used.

#### **RADIUS**

• It is now possible to use dynamic IP address assignment in conjunction with RADIUS.

#### X.25

 A special "#" character has been added to the SrcAddr field of the x25RewriteTable. For incoming calls this character is replaced by the incoming caller's ISDN number. For example, if SrcAddr=88#88, then an incoming call from 777 is rewritten as 8877788.

# **Bugfixes:**

#### CAPI

- Passive FAX polling using the Layer 3 protocol "T.30 extended" (CAPI 2.0) now works properly.
- If an application does not accept a CONNECT\_IND from the CAPI, the DISCONNECT\_IND message now signals "User not responding" (CAPI 1.1: info=0x34ba; CAPI 2.0: info=0x3492) instead of info=0x3302 (error on setup of d-channel layer3) as before.
- SELECT\_B\_PROTOCOL\_REQ messages weren't reliable. After a FAX (or other transparent) connection and a subsequent SELECT\_B\_PROTOCOL\_REQ message, incoming calls couldn't connect over this B-channel.

#### Ethernet / LAN

 Some time after receiving a faulty packet the BRICK stopped receiving any data on certain LANs. This bug has been fixed.

#### IΡ

- In rare cases, the incorrect IP address was transmitted in the source address field of IP frames. This is fixed.
- V.42bis compression sometimes generated conditions that lead to panics in the decompressor. This situation didn't appear often. V42bis compression now works reliably.

#### IPX

- The BRICK now correctly sets the number of ticks (*ipxDestTicks*) for routes more than two hops away. In previous releases this led to frequent dialup connections in certain looped network configurations.
- NETX clients couldn't always find the closest server.
   This has been fixed. Compared to VLM with Packet Burst and LIP enabled, NETX performs badly over WAN links.

   Recommendation: Consider upgrading to VLM for clients accessing servers via WAN links.

#### ISDN

- In certain circumstances the BRICK didn't accept isdnlogin or PPP connections. The source of this problem was found and has been corrected in release 4.3.11.
- Charging information was incorrectly reported in accounting messages (4.3.10 only). This has been corrected.

#### **Setup Tool**

- The *ipDenySrcIfIndexMode* field is correctly set to verify/ dont\_verify when deny entries are added to IP access lists.
- Previously, ip\_lapb encapsulation for Leased Line interfaces couldn't be configured under Setup Tool. This has bee corrected.

#### **TFTP**

TFTP connections were sometimes lost when large configuration files were loaded via TFTP. The sending of ICMP Source Quench Messages was found to be the cause for this and are no longer sent in response to UDP packets.

#### X.25

- X.25 Diagnostic and Clear codes are now reported in plain text under Setup Tool's X.25 Monitor.
- Sometimes the system was reported to "hang" when the X.25 link was looped, or the cable wasn't terminated.

Released: 21.01.97

# 4.3 Revision 10:

### Features:

# **Bellcore Conformance Approval**

The BRICK now supports the following ISDN protocols:

- National ISDN 1
- Northern Telecom DMS-100
- National ISDN 2
- AT&T 5ESS Custom ISDN

#### **Enhancements:**

#### CAPI

• Performance enhancements in the remote CAPI server.

# **Bugfixes:**

#### **ISDN**

- In rare cases, isdnCallState was not adjusted properly and did not reflect the appropriate status.
- Charging information is now correctly reported.

#### **Ethernet**

 In rare cases, the BRICK was unable to access the ethernet properly (LAN traffic wasn't received or was received with unusually long delays). The error often appeared on systems that did not answer ping requests, or answered with response times greater than 100ms. Previously, this error could only be corrected with a reboot. Revision 10 fixes this error.

# X.25 (RFC 1086 support)

• Under certain conditions, incoming X.25 calls were not accepted on the BRICK. This has been corrected.

# 4.3 Revision 9:

#### Enhancements:

# MPX.25 Addressing

The addressing mechanism for MPX25 interfaces has been enhanced. With Setup Tool, the remote partner's X.25 address is configured under [X.25][Multiprotocol over X.25][ADD] — "X.25 Destination Address". Previously, the initial 00's were remove from incoming calls and did not allow some calls to connect. The "X.25 Destination Address" field now supports the "{" and "}" characters which can be used to define an optional string of digits to use when matching incoming X.25 calls.

Released: 13.01.97

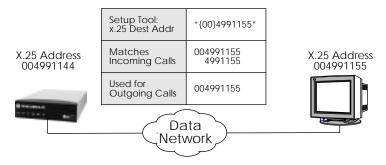

# **Bugfixes:**

# PPP Multilink Protocol (MP)

 Incoming calls from some Cisco systems which used In-Band authentication were previously not accepted by the BRICK. This is fixed in Release 4.3, Revision 9. **4.3 Revision 7:** Released: 13.12.96

#### Features:

#### X.31 in the B-channel for Euro ISDN

The BRICK-XS now supports X.31 in the B-channel according to CaseA and CaseB. This applies only to Euro ISDN and defines alternative procedures that can be used to access public X.25 networks from an  $S_0$  interface.

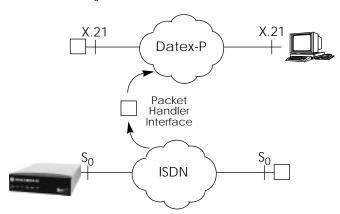

In both scenarios ISDN hosts access the X.25 network from the  $S_0$  interface through a packet handler interface (PHI) provided by the local ISDN provider. An ISDN call-SETUP is made using an "Packet Mode" IE-Element. The call is then routed to the PHI automatically.

In CaseA (also known as Minimal Integration) the packet handler must be addressed directly with an ISDN telephone number provided by the network provider. CaseB (also known as Maximal Integration) however, does not require the PHI to be addressed explicitly.

# X.31 CaseA Configuration

#### biboPPPTable:

Set the encapsulation for this interface to "x31\_bchan" biboDialTable

Set the ISDN number for the PHI appropriately.

# X.31 CaseB Configuration

#### biboPPPTable:

Set the encapsulation for this interface to "x31\_bchan"

# **Bugfixes:**

PPP

• Using the ShortHold mechanism, the BRICK incorrectly placed inactive PPP interfaces in the "blocked" state instead of the "dormant" state. Only after the interface was reset was it returned to its proper state.

IΡ

• The 'netstat -p' command produced incorrect output and has been corrected in revision 7.

Released: 09.12.96

Released: 13.11.96

#### 4.3 Revision 6:

# **Bugfixes:**

# **Setup Tool**

Monitoring ISDN activity with Setup Tools's ISDN Monitor for extended periods of time sometimes resulted in a system panic. This has been corrected.

# 4.3 Revision 4:

# **Bugfixes:**

**IPX** 

The configuration of IPX access lists (using *ipxAllowTable* and *ipxDenyTable*) is now working properly. Previously, the BRICK didn't properly filter IPX packets when more than one IPX allow entry was made.

#### **ISDN**

 The BRICK-XS now correctly supports the ISDN D-channel AT&T Custom protocol.

#### **SNMP**

• SNMP Link-Down traps are now properly sent, previously only Link-Up traps were sent.

#### X.25

 The BRICK no longer performs Window and Packet size negotiation during call setup unless specifically required by higher protocol layers or applications.
 In previous releases, the BRICK incorrectly generated Window Size and Packet Size facilities during call setup for

In previous releases, the BRICK incorrectly generated WindowSize and PacketSize facilities during call setup for X.31 interfaces that were configured with either  $x25LkPrDefWinSize \neq 2$  or  $x25LkPrDefPktSize \neq 128$ .

#### **CAPI 2.0**

• A problem previously reported with outgoing fax polling requests in CAPI 2.0 has been corrected.

#### Miscellaneous

- Memory losses were reported under certain circumstances involving very high system loads. The problem was found in the HDLC module and has been fixed in this release.
- Previously, when using the Setup Tool to create an ipDeny entry an ipAllow was incorrectly created instead.
- The internal mechanism for loading configuration files using TFTP has been enhanced. This has been changed mainly for sites with large configuration files; with larger files the TFTP transfer sometimes terminated abruptly with a "tftp timeout" error.

#### Features:

#### Multiprotocol Routing over X.25

The BIANCA/BRICK now supports Multi Protocol Routing (MPR) over X.25, referred to as MPX25 throughout this document. MPX25 allows the BRICK to transmit/receive IP, IPX, Bridging, and AppleTalk packets over X.25 network links by encapsulating these packets into X.25 frame format before transmission.

The BRICK supports MPX25 according to RFC 1356. This RFC is the successor to RFC 877 (which specified how to route IP traffic over X.25) and is upward compatible with 877.

As in ISDN, a point-to-point interface must be configured for each partner you want to reach via MPX25. MPX25 interfaces are defined in the **x25MprTable**.

### x25MprTable

| brick:>x25mprtable                              | }                                       |                                               |                            |
|-------------------------------------------------|-----------------------------------------|-----------------------------------------------|----------------------------|
| inx IfIndex(*rw)<br>MaxVC(rw)<br>MaxRetries(rw) | Mtu(rw)<br>WinSize(rw)<br>BlockTime(rw) | Encapsulation(-rw)<br>PktSize(rw)<br>Addr(rw) | NumVC(rw)<br>ShortHold(rw) |

# • x25MprIfIndex

Specifies the interface index of the MPR interface. By convention, the valid range for this parameter is 20001 - 29999. When creating MPX25 interfaces, this parameter may first be set to 0, to allow MPX25 to find the next free value.

x25MprMtu (Default: 1500)
 This parameter is the MTU to be used on the MPX25 interface. It is useful to set the MTU to the same value used on the LAN interface; otherwise the BRICK will be forced to segment data frames.

• x25MprEncapsulation (Default: ip\_rfc877)

This parameter specifies the variant of RFC1356 that shall be used for the MPX25 interface, and also specifies the types of traffic, that can be routed over the MPX25 interface. The following settings are available:

(ip\_rfc877) This variant is compatible to RFC877. It uses IP encapsulation and allows only IP-traffic.

(ip) This variant uses the SNAP encapsulation for IP traffic and is also capable of IP traffic only.

(ipx) This variant uses the SNAP encapsulation for IPX traffic and is capable of IPX- traffic only.

(mpr) This variant uses the NULL (Multiplexed) Encapsulation and is capable of IP-, IPX- and BRIDGE-traffic.

Please note, that for incoming calls other encapsulations are also accepted, as long as they support at least one of the protocols supported by the configured encapsulation.

#### • x25MprNumVC (Default: 1)

This parameter specifies the number of virtual circuits (VCs) to be used with the MPX25 interface. Please note, that the order of the datagrams cannot be preserved by MPX25 when using multiple VCs. Most LAN protocols assume, that the order of datagrams are preserved by the network. So except for IP, it is strongly recommended, to set this parameter to 1. MPX25 will setup as many VCs as specified by this parameter.

# • x25MprMaxVC (Default: 1)

This parameter specifies the maximum number of VCs accepted on this interface. Please note, that the order of the datagrams cannot be preserved by MPX25 when using multiple VCs. Most LAN protocols assume, that the order of datagrams are preserved by the network. So except for IP, it is strongly recommended, to set this parameter to 1. MPX25 will setup as many VCs as specified by this parameter.

- x25MprWinSize (Default: 2)
   This parameter specifies the X.25 window size to be used for outgoing X.25 calls.
- x25MprPktSize (Default: p128)
   This parameter specifies the X.25 packet size to be used for outgoing X.25 calls.
- *x25MprShortHold* (Default: 60)

  This parameter specifies the inactivity time in seconds after which all connected VCs for the MPX25 interface are cleared. Setting the parameter to 0 disables the Shorthold mechanism and allows VCs to remain open.
- x25MprMaxRetries (Default: 5)
  This parameter describes the maximum number of retries, MPX25 will use to setup the first VC for the interface. After that, no further retries are made for the time specified by x25MprBlockTime. The interface changes to the blocked state instead, and rerouting can be applied.
- x25MprBlockTime (Default: 300)
   This parameter specifies, how long in seconds the interface will remain in the blocked state.
- x25MprAddr
   This parameter specifies the X.25 Address for this interface. It is used for outgoing calls as destination address. Incoming calls with a matching source address are assigned this MPX25 interface.

# **Configuring MPX25 Interfaces**

Requirements Before an MPX25 interface can be created, the underlying X.25 network must first be configured. At a minimum:

- A valid X.25 license must be installed (*biboLicInfoTable*).
- X.25 routes must be configured (x25RouteTable).

Then, once the MPX25 interface is created, it can be used by the higher level protocols (IP, IPX, Bridging) to transport traffic.

# Creating an MPX25 Interface

To create a new interface the variables *x25MprIfIndex* and *x25MprAddr* must be set. Initially, the *IfIndex* can be set to 0. The BRICK will automatically adjust this number to the next available value. The *Addr* field must be set to the partner's X.25 address. Note, as defined by the default setting for the *Encapsulation* field, this interface will only support IP traffic.

```
brick:>x25MprTable

inx IfIndex(*rw) Mtu(rw) Encapsulation(-rw) NumVC(rw)
   MaxVC(rw) WinSize(rw) PktSize(rw) ShortHold(rw)
   MaxRetries(rw) BlockTime(rw) Addr(rw)

brick:x25MprTable> ifindex=0 addr=499117853321
brick:x25MprTable>
```

You can verify the status of the new interface with the ifstat command.

```
brick:x25MprTable> ifstat

Index Descr Type Mtu Speed St Ipkts Ies Opkts Oes PhysAddress
[...]
20001 mpx1 x25 1500 0 do 0 0 0 point to point
[...]
brick:x25MprTable>
```

Once the interface is created, it can be used by higher level protocols to transport traffic. For example, to route IP traffic, for the host at 200.1.1.1 over the X.25 MPR interface, an indirect route would be added to the *ipRouteTable*.

```
brick:x25MprTable> iproutetable
inx Dest(*rw)
                 IfIndex(rw)
                                Metric1(rw)
                                               Metric2(rw)
   Metric3(rw)
                 Metric4(rw)
                                NextHop(rw)
                                              Type(-rw)
   Proto(ro)
                 Age(rw)
                                Mask(rw)
                                               Metric5(rw)
   Info(ro)
brick:iproutetable> Dest=200.1.1.1 | Ifindex=mpx1 Type=indirect
brick:iproutetable>
```

# **Extended IP Routing**

The BRICK now provides finer control of the routing of IP traffic using an extended IP routing table. Normally, the routing of IP data is dependent solely on the packet's destination address. With the *ipExtRtTable*, routing decisions can be made based on information contained in the data packet's header such as:

Type of Service (TOS field)
Source IP Address
Source and/or Destination Port

Routing decisions can also be based on;

Source Interface State of the Destination Interface

When routing IP traffic, the BRICK-XS first consults the *ipExtRtTable*. Only if a matching route is not found there is the *ipRouteTable* consulted. Through the ipExtRtTable, routing decisions can be made based on precise information, therefore careful consideration must be made when defining extended routes.

One of the main advantages of extended IP routing is that IP traffic can be selectively routed over different transport mediums based on your network's needs. Some users require greater bandwidth for bulk data transmissions while others need shorter delays for interactive sessions. Extended IP routing allows installations using multiple technologies (ISDN dialup, leased lines, X.25, and/or X.31 links) to optimize the usage of those technologies.

For example, the two LANs shown on the following page could be connected via an ISDN basic rate interface. For our telnet sessions we might want to take advantage of volume-based charging of X.31 (X.25 in the D-channel) and avoid the much higher costs for ISDN dialup connections. All other IP traffic could continue to use the dialup link.

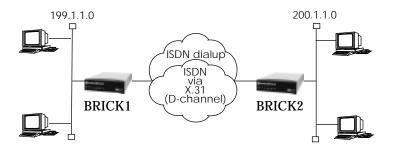

#### Presetting

- Each BRICK needs to be configured to allow for normal routing via our ISDN dialup link (dialup1, ifindex=10001). See: Dialup IP over ISDN using PPP in the User's Guide.
- 2. Next, we'll need to create an MPX25 (mpx1, ifindex=20001) interface to allow IP traffic to be routed over X.25. See Creating an MPX25 Interface.

# Configuration

Since IP is already routed between the LANs using our dialup interface, we only need to filter out the telnet traffic. This can be done using the *Protocol*, *SrcPort*, and *DstPort* variables in the *ipExtRtTable*.

# BRICK1:1

| <u> </u>                                                                        |                                                                                       |                                                                 |                                                           |  |
|---------------------------------------------------------------------------------|---------------------------------------------------------------------------------------|-----------------------------------------------------------------|-----------------------------------------------------------|--|
| brick1:>ipExtRtTable                                                            |                                                                                       |                                                                 |                                                           |  |
| inx Protocol(*rw) SrcPort(rw) DstPort(rw) DstIfMode(rw) Metric1(rw) Metric5(rw) | SrcIfIndex(rw) SrcPortRange(rw) DstPortRange(rw) DstIfIndex(rw) Metric2(rw) Proto(rw) | SrcAddr(rw) DstAddr(rw) Tos(rw) NextHop(rw) Metric3(rw) Age(rw) | SrcMask(rw) DstMask(rw) TosMask(rw) Type(-rw) Metric4(rw) |  |
| brick1:>Protocol=tcp SrcPort=23 DstAddr=200.1.1.0 DstIfIndex=20001              |                                                                                       |                                                                 |                                                           |  |
| brick1:>Protocol=tcp DstPort=23 DstAddr=200.1.1.0 DstIfIndex=20001              |                                                                                       |                                                                 |                                                           |  |
| brick1:>                                                                        |                                                                                       |                                                                 |                                                           |  |

<sup>1.</sup> The *DstMask* field is generated automatically to a class C network.

# BRICK2:1

| brick2:>ipExtRtTable                                                            |                                                                                       |                                                                 |                                                           |  |
|---------------------------------------------------------------------------------|---------------------------------------------------------------------------------------|-----------------------------------------------------------------|-----------------------------------------------------------|--|
| inx Protocol(*rw) SrcPort(rw) DstPort(rw) DstlfMode(rw) Metric1(rw) Metric5(rw) | SrcIfIndex(rw) SrcPortRange(rw) DstPortRange(rw) DstIfIndex(rw) Metric2(rw) Proto(rw) | SrcAddr(rw) DstAddr(rw) Tos(rw) NextHop(rw) Metric3(rw) Age(rw) | SrcMask(rw) DstMask(rw) TosMask(rw) Type(-rw) Metric4(rw) |  |
| brick2:>Protocol=tcp SrcPort=23 DstAddr=199.1.1.0 DstlfIndex=20001              |                                                                                       |                                                                 |                                                           |  |
| brick2:>Protocol=tcp DstPort=23 DstAddr=199.1.1.0 DstlfIndex=20001 brick2:>     |                                                                                       |                                                                 |                                                           |  |

Two entries for each BRICK are required, so that both incoming and outgoing telnet traffic can be routed via the MPX25 interface.

# **Additional Options**

- A range of ports can also be specified using the SrcPort and SrcPortRange variables together. *SrcPort* specifies the first port number in the range, *SrcPortRange* defines the last port in the range.
- Of course multiple extended routes can be defined based on your LAN's requirements. The *Metric1 Metric5* objects can be used to prioritize individual routing entries.

<sup>1.</sup> The *DstMask* field is generated automatically to a class C network.

# **Extended IP Configuration**

Several new features are available on the BRICK that allow for extended IP configuration of IP compatible interfaces. Using the *ipExtIfTable*, the following features can be individually configured for each interface.

```
brick:>ipExtIfTable

inx Index(*ro) RipSend(rw) RipReceive(rw)

ProxyArp(rw) Nat(rw) NatRmvFin(rw)

NatTcpTimeout(rw) NatOtherTimeout(rw) NatOutXlat(rw)

Accounting(rw) TcpSpoofing(rw)
```

### **RIP Version 2 Support**

With the *ipExtIfTable*, the BRICK now supports both version 1 and version 2 of the Routing Information Protocol (RIP). Using the variables *ipExtIfRipSend* and *ipExtIfRipReceive*, each interface capable of routing IP traffic can be configured individually.

```
ipExtIfRipSend can be assigned the values:
```

ripV1 Send only RIP V1 packets. ripV2 Send only RIP V2 packets.

both Send a RIP V1 packet, and a V2 packet.

none Do not send RIP packets.

 $ip {\it ExtIfRipReceive}\ can\ be\ assigned\ the\ values:$ 

ripV1 Accept only RIP V1 packets. ripV2 Accept only RIP V2 packets.

both Accept both versions. none Ignore RIP packets.

The main difference between Version 1 and Version 2 RIP is that with Version 2, the BRICK also sends the netmask of the propagated IP address. Using version 2 RIP, the BRICK is able to propagate RIP packets to networks that do not use the default netmask for their respective network class.

#### **Proxy ARP**

ARP (Address Resolution Protocol) is a technique used to map IP addresses to a physical network address, or MAC address. Normally, ARP requests for the hardware address of a particular IP address are answered by the station the IP address is assigned to. With proxy ARP, the request can be alternatively answered by the BRICK. This is useful when a host on your network is connected via an ISDN line.

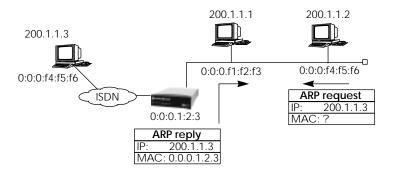

Each interface in the *ipExtIfTable* can be configured for proxy ARP by setting its respective *ipExtIfProxyArp* variable to "on".

When proxy ARP is switched on for this interface, all ARP requests for the target host are answered by the BRICK. IP datagrams destined for this host are sent directly to the BRICK and are forwarded to the real host. The benefit of proxy ARP is that no routing entries need to be made for such hosts.

Once proxy ARP is enabled, the BRICK interprets all ARP requests it receives. The IP address for which the hardware address is requested, is passed through the *ipRouteTable*. If the BRICK detects that it must route the request to a different interface from which the request was received on, it answers the request with its own hardware address, i.e, all further packets for this IP address to be sent to the BRICK.

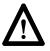

Proxy ARP may cause problems on systems that check for security violations where two IP addresses map to the same physical address.

# **IP Accounting**

In many cases, the logging of each individual TCP/IP session is desirable. IP accounting can be turned on for an interface by setting the interface's *Accounting* object in the *ipExtIfTable* to "on". Then, for each TCP, UDP or ICMP session that is routed over the interface, an entry in the *ipSessionTable* is created. Since this table is updated dynamically, viewing this table allows one to monitor all active sessions. An example session entry might look as follows:

```
brick:>ipExtIfTable
inx SrcAddr(*ro)
                 SrcPort(*ro)
                               DstAddr(*ro)
                                             DstPort(*ro)
                 OutOctets(ro) InPkts(ro)
   OutPkts(ro)
                                             InOctets(ro)
   Protocol(*ro)
                 Age(ro)
                               Idle(ro)
                                             SrclfIndex(ro)
   DstlfIndex(ro)
   193.96.238.177 1224
                               194.45.204.140 80
                                             40
                 240
   tcp
                 1001(en1)
   2001(Leased)
```

Once a session is terminated, either by disconnection of the TCP session or by timeout, an accounting record is written to the *biboAdmSyslogTable* (*Subject*=acct, *Level*=info). Records can also be sent to a loghost using the syslog protocol (see: p. 32).

An accounting record looks like this:

| INET:             | identifies the subsystem                   |
|-------------------|--------------------------------------------|
| 1.12.96           | date the session was established           |
| 13:40:04          | time the session was established           |
| 3                 | session duration from first to last packet |
| 6                 | protocol identifier 6=tcp, 17=udp 1=icmp   |
| 1.2.3.4:4765/1000 | source ip-address : port/interface         |
| 2.3.4.5:21/10001  | destination ip-address : port/interface    |
| 3                 | packets sent                               |
| 456               | bytes sent                                 |
| 3                 | packets received                           |
| 45                | bytes receives                             |

Please note, that logging with the syslog protocol is unreliable. In seldom cases accounting records may get lost.

#### **Network Address Translation**

Network Address Translation, or NAT allows a router that connects one or more networks to hide a complete LAN behind one IP address.

This may be useful in different installations where:

- Security is an issue. (controlling access to a limited number of hosts)
- The number of available IP addresses is limited.
- Monitoring of outgoing connections is desired.

The BRICK performs NAT by manipulating all incoming/outgoing IP packets to reflect different source and destination addresses.

In the example installation shown below the BRICK's ISDN interface can be configured for NAT. All hosts on the Private LAN at 199.1.1.0 can still access the external network, but will appear to external hosts as the same host. Connections initiated from outside the private LAN can access local hosts only after local hosts have been explicitly configured to accept connections from external hosts.

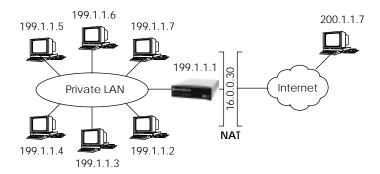

# **Enabling NAT**

First, a route for the externally visible IP address is needed.
 For our example shown above, we would create a route to use our ISDN interface with:

```
ipRouteIfIndex=10001 ⇒
ipRouteDest=16.0.0.30 ⇒
ipRouteNexthop=16.0.0.30 ⇒
ipRouteMask=255.255.255 ⇒
ipRouteType=direct
```

Note: This example NAT configuration assumes that the LAN is properly configured and that the appropriate routes are present to allow hosts to connect to external networks.

2. The interface the BRICK should perform NAT for must then be enabled in the *ipExtIfTable*. After locating the correct interface (in our case ifIndex=10001) in the *ipExtIfTable*, set the *ipExtIfNat* variable to "on".

#### ipExtIfNat:<inx>=on

At this point, all hosts on the LAN are inaccessible from external networks but can continue to establish external connections at will.

### **Allowing Incoming Connections**

Ifinday

To allow access to specific hosts on the LAN from external networks, explicit permission must be configured in the *ipNatPresetTable*. Each entry in this table defines a specific port on a specific host that can be accessed externally.

For each entry, the following variables must be defined:

| IntAddr             | The host that is to be accessed                                                                                                    |
|---------------------|----------------------------------------------------------------------------------------------------|
| Protocol<br>IntPort | The protocol (TCP, UDP, ICMP) to allow. The port on the specified host (ftp, telnet, nntp, etc) to allow. Required only if the Protocol uses ports (TCP and UDP). |
|                     | Protocol uses ports (ICP and UDP).                                                                                                    |

The Ifinday NAT is being performed on

To allow FTP access to the host at 199.1.1.5, the following entry would be added to the *ipNatPresetTable*.

```
ipNatPrIfIndex=10001 ⇒
ipNatPrIntAddr=199.1.1.5 ⇒
```

# ipNatPrProtocol=tcp ⇒ ipNatPrIntPort=21

Note that the *IntAddr* of 0.0.0.0 passed the address unchanged to the internal network and can be used as follows:

```
ipNatPrIfIndex=10001 ⇒ ipNatPrIntAddr=0.0.0.0 ⇒ ipNatPrProtocol=icmp
```

Here, all ICMP packets are allowed to enter the private LAN.

# **Session Monitoring**

While NAT is operating, you can see a list of established connections in the *ipNatTable*. This table changes dynamically as sessions from local hosts are opened/closed. A session may be either a tcp connection, a udp connection or an icmp connection with icmp-echo messages (ping). A valid session is either an outgoing session or an incoming session specified in the *ipNat-PresetTable*. An example *ipNatTable* for our installation might look as follows.

| brick:>ipNatTable |                                              |                                         |                                |                                |
|-------------------|----------------------------------------------|-----------------------------------------|--------------------------------|--------------------------------|
| inx               | IfIndex(*ro)<br>ExtAddr(ro)<br>Direction(ro) | Protocol(*ro)<br>ExtPort(ro)<br>Age(ro) | IntAddr(*ro)<br>RemoteAddr(ro) | IntPort(*ro)<br>RemotePort(ro) |
| 00                | 10001<br>16.0.0.30<br>incoming               | tcp<br>456<br>0.00:01:28.00             | 199.1.1.5<br>192.164.19.19     | 21<br>80                       |
| 01                | 10001<br>16.0.0.30<br>outgoing               | tcp<br>456<br>0 00:18:08.40             | 199.1.1.2<br>136.164.216.11    | 80<br>1605                     |
| 02                | 10001<br>16.0.0.30<br>outgoing               | tcp<br>456<br>0 00:00:05.00             | 199.1.1.3<br>122.104.55.10     | 23<br>77                       |

Here we see that three hosts have active sessions.

# Entry 00 shows:

The host at 192.164.19.19 has been connected to the FTP service (port 21) on 199.1.1.5.

# Entry 01 shows:

Our local host at 199.1.1.2 has an HTTP connection (port 80) open with the host at 136.164.216.11.

# Entry 02 shows:

Our local host at 199.1.1.3 currently has a telnet session (port 23) opened with the host at 122.104.55.10.

The Age field specifies the period of time since the last packet was sent received for this session.

#### **Proxies**

In some cases NAT will not work when port numbers and/or IP addresses are transmitted in the data part of a TCP or UDP session. This is the case for some of the standard Internet Protocols (IP). To allow these protocols to work with NAT, so-called "proxies" have been implemented within the NAT software.

These proxies know how IP addresses and port numbers are transmitted within the data-portion of a connection. The proxy tracks the data sent/received, detects the addresses/port numbers used, and translates the information according to the NAT translation software. Currently, internal proxies have been implemented for the following services:

- ftp rlogin
- irc rcp
- realaudiorsh

# **Dynamic IP Address Assignment**

The BRICK supports dynamic IP address assignment. The BRICK can be configured as a client, for accepting an IP address from an Internet Service Provider (ISP) for example, or as a server for assigning IP addresses from a pool of available addresses.

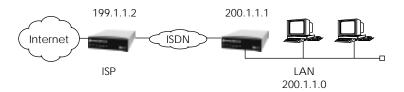

#### Server Mode

The BRICK can act as a server that dynamically assigns IP addresses at connection time. A pool of available IP addresses must first be defined in the *biboPPPIpAssignTable*. Upon accepting a connection from a client, the BRICK assigns an address from its pool, and automatically creates a host route to the calling client. Once the connection is closed, the BRICK automatically removes the appropriate route

# · Configuring the Server

- First, create a pool of available IP addresses in the biboPP-PIpAssignTable. The number of entries you create here will define how many connections that can be established in parallel at any given time. Initially, the State field is set to unused but will change dynamically as addresses become used or available.
- Create (or edit) an entry in the *biboPPPTable* for each host the BRICK will assign an IP address to. The *IpAddress* field must be set to "dynamic\_server". If the host is to be identified with PAP or CHAP, set the *Authentication* field appropriately.

3. Each host that is to receive its IP address dynamically, needs to be properly identified at connection time. This can be achieved in either of two ways.

Creating an entry for each host in the *biboPPPDialTable*. In this way the calling host is identified using the Calling Number reported in ISDN.

Configuring PAP or CHAP authentication for the host in the *biboPPPTable*.

#### Client Mode

If the BRICK is to be assigned an IP address dynamically from another host (an ISP for example), the BRICK must be configured for client mode. This is done as follows:

- · Configuring a Client
- 1. Create (or edit) an entry in the *biboPPPTable* for the partner the BRICK will receive its IP address from. The *ipAddress* field is used to specify what type of address the BRICK uses for this partner. By setting this field to "dynamic\_client" the BRICK will create a temporary host route for this partner as long as the connection is established.

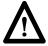

Configuring the BRICK for client mode will in most cases only be helpful when NAT (network address translation) is configured which would allow all hosts on the BRICK's LAN to access the internet using one dynamically assigned IP address. See the section on Network Address Translation for more information.

# **RADIUS Server Support**

Remote Authentication Dial In User Service, or RADIUS, is a client/server security system often used by Internet Service Providers to control access to a network. The server, often a UNIX host, holds a RADIUS database consisting of user authentication data. The BRICK can be configured to operate as a RADIUS client that consults the server at connection time.

Incoming ISDN calls are first checked for PAP and/or CHAP. If the caller is not identified the BRICK then consults the RADIUS server. If the server authenticates the caller, the BRICK creates a new dialup interface in the *biboPPPTable* appropriate to the settings found in the server's /etc/raddb/users file.

Once the connection closes, the BRICK removes all routes referencing this interface and the appropriate partner entry in the *biboPPPTable*.

- Configuration
- 1. RADIUS support is enabled on the BRICK by setting the following variables appropriately:

biboAdmRadiusServer=<IP Address of server>
biboAdmRadiusSecret=<Client Key>
(As defined in the /etc/raddb/clients file.)

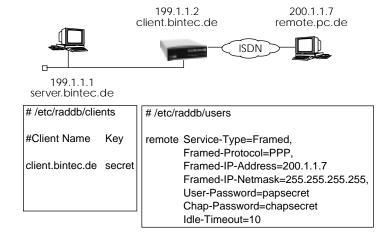

#### **ISDN** Features

#### 56 kbit Support

The BRICK can now be used with ISDN interfaces that are limited to a bandwidth of 56 kbits. Each ISDN partner must be configured in the *biboPPPTable* by setting *Layer1Protocol* to data\_56k. The 56kbit mode can then identified by the receiving station via signalling elements in the D channel.

56 kbit mode is often required for ISDN connections to and from the USA.

# Data over Voice Bearer (DOVB) Support for IP Routing

In the USA, ISDN lines that use speech signalling are often provided free of charge for calls within the local calling area; data connections within the local area however are chargeable.

#### **Outgoing Calls**

With DOVB it is possible to configure outgoing calls so that charging for data connections within the local area is avoided. The idea is to establish data calls by using voice signalling to avoid charging. This feature is configured in the **bi-boPPPTable** by setting **Layer1Protocol** to "dovb".

# **Incoming Calls**

Incoming DOVB ISDN calls cannot be identified automatically by the BRICK. Here, a separate entry must be made in the *isdnDispatchTable*. For example:

```
StkNumber=0 DspItem=ppp LocalNumber=4711
StkNumber=0 DspItem=dovb LocalNumber=4711
```

The DspItem entry for "dovb" can be made for the same local number as the "ppp" entry. The result is that incoming Voice Bearer calls are not accepted per modem, but from the DOVB entry.

In such cases, the DOVB entry overwrites the PPP entry for incoming voice calls.

# Miscellaneous Features

#### Sending Syslog Message to Remote Hosts

The BRICK can be configured to send syslog messages to remote hosts on the network using the **biboAdmLogHostTable**.

The mechanism for sending syslog messages to remote hosts, however, has been simplified since the user documentation was published. Note that for PCs, *DIME Syslog*, included in *DIME Tools*, can also be used. See the documentation for *BRICK-ware for Windows* for instruction.

The biboAdmLogHostTable contains four fields as follows:

| biboAdmLogHostTable |             |      |       |     |
|---------------------|-------------|------|-------|-----|
| OID                 | Column Name | Туре | Index | R/W |
| .1                  | Addr        | IP   | *     | RW  |
| .2                  | Level (—)   | Е    |       | RW  |
| .4                  | Facility    | Е    |       | RW  |
| .5                  | Туре        | Е    |       | RW  |

# • biboAdmLogHostAddr

IP address where syslog messages are sent.

# • biboAdmLogHostLevel

Priorities lower or equal this level are sent to loghost. The delete priority is used to discard the whole entry.

# Valid range:

emerg(1) alert(2)
crit(3) err(4)
warning(5) notice(6)
info(7) debug(8)
delete(9)

Default value: emerg

# $\bullet \ biboAdmLogHostFacility$

The facility that initiated the message.

# Valid range:

local0(1) local1(2)

| loca2(3)  | local3(4) |
|-----------|-----------|
| local4(5) | local5(6) |
| local6(7) | local7(8) |

# • biboAdmLogHostType

The subject of the messages that are being generated. If set to "system" all subjects except accounting (acct(2)) messages are sent, "all" means all subjects are sent.

# Valid range:

system(1) acct(2) all(3)

# **Example Syslog Setup**

The example shown below would allow syslog messages from all of the BRICK's subsystems (except accounting) with a priority level  $\leq$  warning to be sent to the host at 199.1.1.1.

The remote host's syslog daemon must be configured to accept syslog messages from the local5 facility. For the proper configuration of your syslog daemon, you may need to refer to your local man pages.

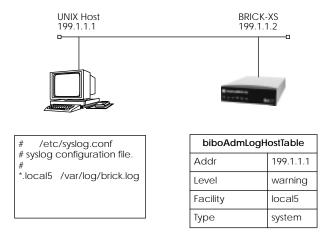

Figure 1: Sample LogHostTable

#### Access with X.25

The BRICK-XS can *receive* X.25 calls even if no X.25 license is present.

This means you can now access your BRICK-XS using X.25—over all possible media, i.e. via a dedicated X.21 interface module, using X.31 on a D-channel, via Ethernet, or via Token Ring—for remote installation of an X.25 license and subsequent configuration.

# XON/XOFF protocol now supported

The serial console interface also supports the XON/XOFF protocol, to allow slow terminals to reduce the output speed of the BRICK.

# Switchable V.42bis Data Compression in CAPI 2.0

V.42bis data compression can also be switched off on a per call basis by appending an »N« or »n« to the called party number.

# **New Applications**

# **Debug Application**

A new **debug** command is now available from the SNMP shell. The debug command can be used to selectively display debugging information originating from the BRICK's various subsystems.

The syntax is as follows:

```
debug [show | all | [ < subs> [ < subs> ... ] ] ]
```

The debug command followed by "show" lists all possible subsystems that can be debugged. If "all" is used all messages are displayed to the screen. Also, one or more subsystem names can be used to display debug messages from different subsystems.

# **Capitrace Application**

The capitrace program, now included with the latest version of *BRICK Tools for UNIX*, enables tracing and interpretation of CAPI messages and displays all CAPI messages sent and received by the BRICK. The environment variable CAPI\_HOST must be set to the IP address of the BRICK to trace CAPI messages on.

The capitrace program is used as follows:

```
capitrace[-hsl]
```

-h hexadecimal output (default)

Print a hexdump of the entire CAPI message. This option is activated by default (if no options are specified).

-s short output

Only print at the end of the information line the application ID and a connection identifier in the form "(application/identifier)" and the name of the CAPI message.

-l long output (default)

Give a detailed interpretation of each

parameter included in the CAPI message. This option is activated by default.

Each message displayed is preceded by a line containing the following information:

- A time stamp in the format "seconds.milliseconds" that reflects the local time at the BRICK when it sent or received that message.
- A flag signalling whether the message was sent "X" or received "R" by the BRICK.
- A sequence count that is incremented by one for every message. Note that trace messages may be dropped due to overrun conditions. This can be detected by missing sequence numbers.
- The length in bytes of the message in the format "CAPI[bytes]".

#### **Enhancement in Release 4.3.11**

 Names used in the CAPI Message parameters (when long output is generated) now adhere to the CAPI 1.1 and 2.0 standards. Each message displayed is preceded by a line containing the following information:

Timestamp ("seconds.miliseconds" in localtime)

Sent/Received Flag ('X' = sent, 'R' = received)

CAPI-Message-Name (ASCII string)

CAPI-Message-Command (0xABXY)

 $(AB = \langle subcommand \rangle XY = \langle command \rangle)$ 

Tracer-Message-Number (#<decimal>)

CAPI-Message-Length (len=<*decimal*>)

Application-ID (appl=< decimal>)

**CAPI-Message-Number** 

(messno=0x<hexadecimal>)

Connection-Identifier

(ident=0x<hexadecimal> (short output only))

# Bugfixes in Release 4.3.11

- The capitrace application occasionally printed messages twice; this bug has been fixed.
- A minor change has been implemented in the capitrace application to avoid segmentation faults/core dumps on UNIX machines when decoding incorrect CAPI messages.